# <span id="page-0-0"></span>Infrastructure informatique du DI

Présentation

Gabriel Girard

Département d'informatique<br>
S SHERBROOKE  $|{\bf g}|$ 

5 janvier 2018

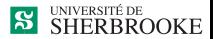

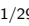

## Infrastructure informatique du DI

#### 1 [Infrastructure informatique du DI](#page-2-0)

- **•** [Laboratoires](#page-2-0)
- 2 [Environnements logiciels](#page-7-0)
	- **[Environnement Windows](#page-7-0)**
	- **•** [Environnement Linux](#page-8-0)
	- [Logiciels gratuits](#page-9-0)
	- **·** [Information utile](#page-16-0)
- 3 [Utilisation de PyCharm](#page-17-0)
	- [Démarrage de PyCharm](#page-17-0)
	- [Création d'un nouveau programme](#page-18-0)
	- [Ouverture d'un programme existant](#page-20-0)
- [Compilation d'un programme](#page-22-0)

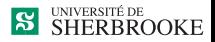

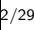

[Laboratoires](#page-2-0)

### <span id="page-2-0"></span>Laboratoires d'enseignement

- Lab. Windows/Linux  $\Rightarrow$  D4-1017 (Windows/Linux)
- Lab. Windows/Linux  $\Rightarrow$  D4-1023 (Windows/Linux)
- Lab. d'acquisition  $\Rightarrow$  D4-023 (Windows/Linux)
- Lab. Windows/Linux ⇒ D4-022 et 024 (Windows/Linux)
- Salle de travail (Le RIRE $^1)\!\!\Rightarrow$  D4-1021
- Serveurs de fichiers réseau

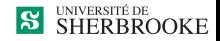

1. Refuge Informatique pour la Réflexion et l'Échange

[Laboratoires](#page-2-0)

Laboratoires d'expérimentation logicielle (Windows/Linux)

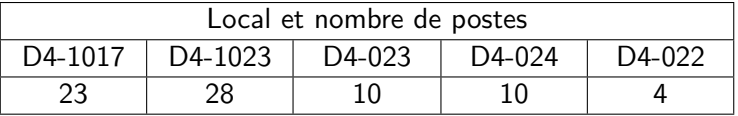

- Linux (Ubuntu 16.04) ou Windows 10
- Code d'accès requis (CIP)
- **o** Imprimante au laser
- Accès à des dossiers réseaux

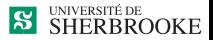

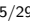

Impression laser

- Accessible de Windows ou Linux
- $\bullet$  Nom de l'imprimante  $=$  DInf-*numéro\_du\_local*-Laser Exemple pour le local D4-1017 : DInf-D4-1017-Laser

[Laboratoires](#page-2-0)

• Vous devez acheter des impressions Pour informations : http ://usherbrooke.ca/simus

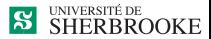

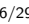

[Laboratoires](#page-2-0)

### Lecteur réseau privé

**1** Pour les postes des laboratoires

- $\bullet$  Windows  $\cdot$  II
- Linux : Personnel
- **2** Pour un poste personnel
	- Monter comme lecteur réseau via VPN
	- Windows: smb, sftp, FileZilla
	- Linux : smb, Nautilus, sshfs, FileZilla, sftp
	- Pour informations :

- → **Intranet**
- → **Ressources et documentation**
- $\rightarrow$  **F.A.Q.**
- → **Accès aux lecteurs réseaux**
- <sup>3</sup> N.B. : ne rien laisser localement

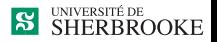

[Laboratoires](#page-2-0)

### Lecteur réseau public

#### **1** Pour les postes des laboratoires

- Windows : P
- **.** linux : Public
- 2 Pour un poste personnel

- → **Intranet**
- → **Ressources et documentation**
- $\rightarrow$  **F.A.Q.**
- → **Accès aux lecteurs réseaux**

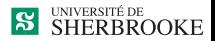

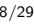

[Environnement Windows](#page-7-0) [Environnement Linux](#page-8-0) [Logiciels gratuits](#page-9-0) [Information utile](#page-16-0)

### <span id="page-7-0"></span>Environnement Windows

- Windows 10 et son GUI
- Mode graphique ou mode ligne (Dos)
- Langages: Python2, Python 3...
- $\bullet$  Éditeurs : Wordpad, Notepad, NotePad $++...$
- Bureautique : Office, LibreOffice, ...
- IDE : PyCharm, Spyder3, ipython, Jupyter, ...
- Accès à GitLab
- Liste complète disponible sur le WEB

- → **Intranet**
- → **Ressources et documentation**
- → **Nos laboratoires**

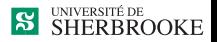

[Environnement Windows](#page-7-0) [Environnement Linux](#page-8-0) [Logiciels gratuits](#page-9-0) [Information utile](#page-16-0)

## <span id="page-8-0"></span>Environnement Linux

- Linux Ubuntu 16.04 (Unix)
- GUI : Unity (Gnome, Xfce, Kde, Wmaker, ...)
- Mode graphique ou mode ligne (xterm, gterm, ...)
- Langage: Python 2, Python 3...
- Bureautique : LibreOffice, latex, dia, xfig, ...
- Éditeurs : nedit, gedit, ...
- IDE : Pycharm, Spyder3, ipython, Jupyter, ...
- Accès à GitLab
- Liste complète disponible dans le menu et dans l'intranet

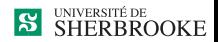

[Environnement Windows](#page-7-0) [Environnement Linux](#page-8-0) [Logiciels gratuits](#page-9-0) [Information utile](#page-16-0)

# <span id="page-9-0"></span>Logiciels gratuits Environnement Windows

- Logiciels Microsoft gratuits aux étudiants (MSDNaa)
- Cela inclut : systèmes et outils de développement
- Consultez :

- → **Intranet**
- → **Ressources et documentation**
- → **Logiciels services outils**
- → **Logiciels Microsoft gratuits**

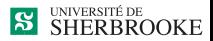

[Environnement Windows](#page-7-0) [Environnement Linux](#page-8-0) [Logiciels gratuits](#page-9-0) [Information utile](#page-16-0)

## Logiciels gratuits Environnement Windows et Linux

- Logiciels VMWare gratuits aux étudiants (ELMS)
- **o** Consultez :
	- **http://www.usherbrooke.ca/informatique/**
	- → **Intranet**
	- → **Ressources et documentation**
	- → **Logiciels services outils**
	- → **Logiciels VMware gratuits**

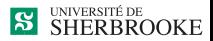

[Environnement Windows](#page-7-0) [Environnement Linux](#page-8-0) [Logiciels gratuits](#page-9-0) [Information utile](#page-16-0)

# Logiciels gratuits Machines virtuelles

- Diverses machines virtuelles sont disponibles
	- $\rightarrow$  «Lecteur réseau public» / logiciels
- Deux machines virtuelles Linux
	- <sup>1</sup> Copie de notre environnement
	- <sup>2</sup> Minimale
- Une machine virtuelle Windows
	- $\rightarrow$  Obtention d'une licence requise

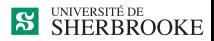

[Environnement Windows](#page-7-0) [Environnement Linux](#page-8-0) [Logiciels gratuits](#page-9-0) [Information utile](#page-16-0)

# Environnement Unix Mode ligne

- Valide pour Linux et Solaris
- Fenêtre : gterm (xterm, ...)
- Shell : sh, csh, bash, tcsh, zsh, ...
- Commandes Unix et applications

- → **Intranet**
- → **Ressources et documentation**
- → **Logiciels services outils**
- → **Introduction à Unix Solaris**

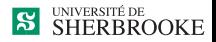

[Environnement Windows](#page-7-0) [Environnement Linux](#page-8-0) [Logiciels gratuits](#page-9-0) [Information utile](#page-16-0)

# Environnement Unix Tcsh ou Bash

- Commandes de lignes Unix
- ↑ : commande précédente
- ↓ : commande suivante
- !aa : rappel cmd débutant par "aa"
- $!xx:$  cmd  $#$  xxx de l'historique (history)
- tabulateur : complète le nom
- Ctrl-D : liste de correspondances (ou logout)
- $\hat{x}$  xx<sup> $\hat{y}$ </sup> yy : rappel dernière cmd modifiée

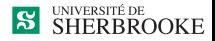

[Environnement Windows](#page-7-0) [Environnement Linux](#page-8-0) [Logiciels gratuits](#page-9-0) [Information utile](#page-16-0)

# Environnement Unix Commandes de base

- **o** passwd
- man
- who, w, users, rwho, rusers
- $\bullet$  quota -v
- $\bullet$  uname  $-r$
- ps -u *nom*, kill -9  $#$
- logout (Ctrl-d)
- vi, vim

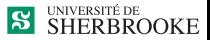

[Environnement Windows](#page-7-0) [Environnement Linux](#page-8-0) [Logiciels gratuits](#page-9-0) [Information utile](#page-16-0)

# Environnement Unix Commandes de base (suite)

- mkdir, rmdir, rm r  $(-r)$
- $\bullet$  cd *nom*, cd .., cd
- more, less
- cp, mv, rm
- pwd
- $\bullet$  l, dir, ls -la
- lp -d nom, lpstat, cancel no

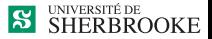

[Environnement Windows](#page-7-0) [Environnement Linux](#page-8-0) [Logiciels gratuits](#page-9-0) [Information utile](#page-16-0)

## <span id="page-16-0"></span>Environnements Autres considérations

- Mettre vos programmes sur votre Lecteur réseau personnel **N.B. : ne rien laisser localement**
- Passage Windows  $\rightarrow$  Unix : dos2unix
- Les tabulateurs : configuration ou expand

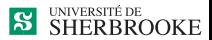

[Démarrage de PyCharm](#page-17-0) [Création d'un nouveau programme](#page-18-0) [Ouverture d'un programme existant](#page-20-0)

## <span id="page-17-0"></span>Démarrer PyCharm

- **4** Connexion sur Windows ou Linux
- <sup>2</sup> Démarrer PyCharm
	- Démarrer l'application à partir du menu
	- «Cliquer» sur l'application avec le bouton de droite et choisir PyCharm

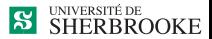

[Démarrage de PyCharm](#page-17-0) [Création d'un nouveau programme](#page-18-0) [Ouverture d'un programme existant](#page-20-0)

## <span id="page-18-0"></span>Créer un projet dans PyCharm

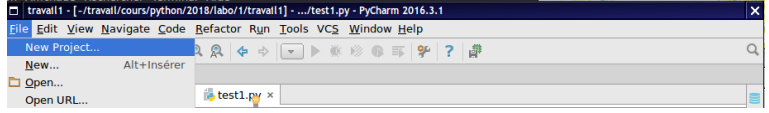

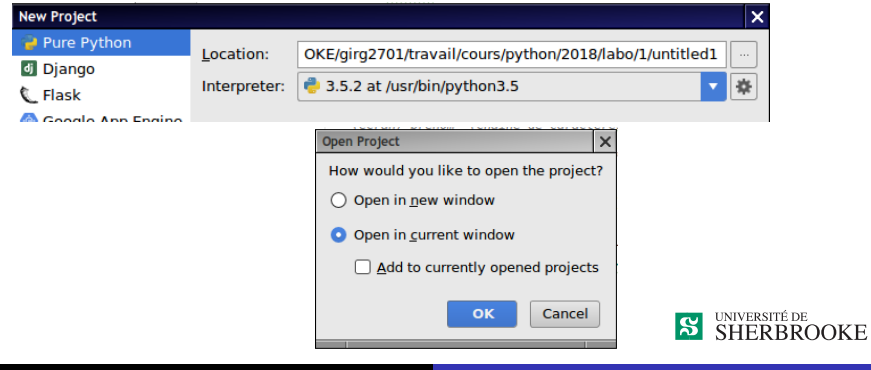

22/29 Gabriel Girard [Infrastructure informatique du DI](#page-0-0)

[Démarrage de PyCharm](#page-17-0) [Création d'un nouveau programme](#page-18-0) [Ouverture d'un programme existant](#page-20-0)

## Créer un fichier dans PyCharm

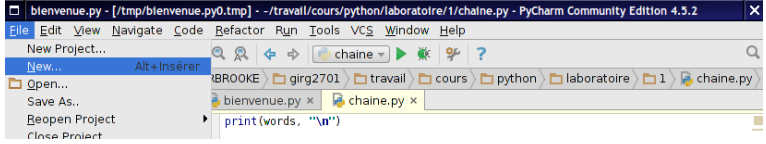

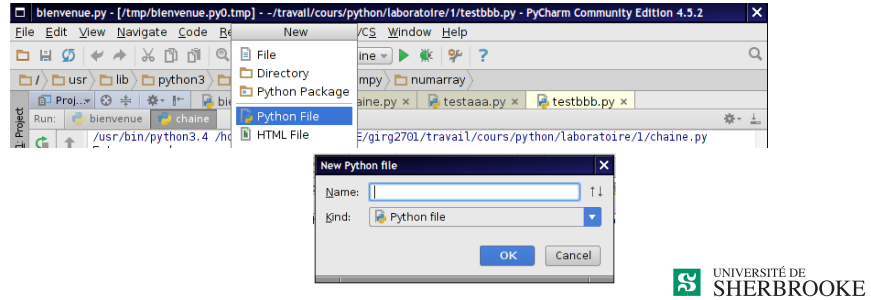

[Démarrage de PyCharm](#page-17-0) [Création d'un nouveau programme](#page-18-0) [Ouverture d'un programme existant](#page-20-0)

### <span id="page-20-0"></span>Ouvrir un fichier existant dans PyCharm

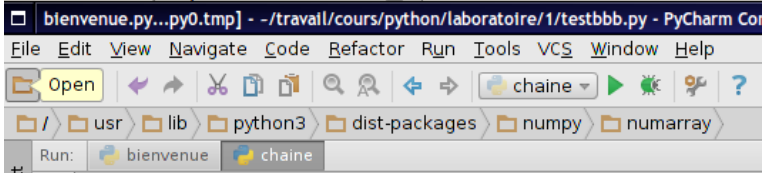

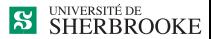

[Démarrage de PyCharm](#page-17-0) [Création d'un nouveau programme](#page-18-0) [Ouverture d'un programme existant](#page-20-0)

### Exécuter avec PyCharm

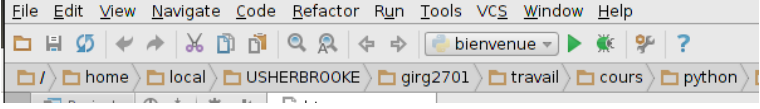

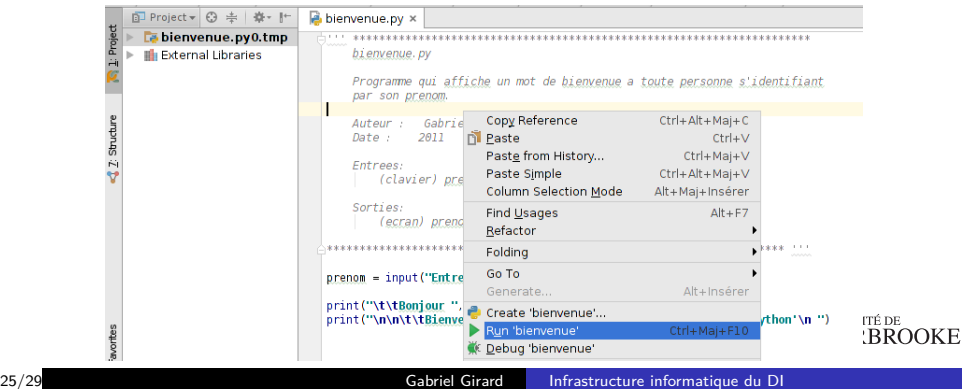

### <span id="page-22-0"></span>Exécuter avec PyCharm

- <sup>1</sup> Télécharger les programmes à partir du site Web du cours (Laboratoire 1)
- **2** Ouvrir le fichier avec PyCharm
- **3** Exécuter les programmes

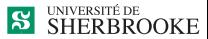

## Compiler et exécuter en ligne de commande

- **4** Ouvrir un terminal
- 2 Exécution
	- python3 nom\_fichier.py
- Exécution et redirection des E/S (Linux)
	- Sortie à l'écran python3 nom\_fichier.py
	- **A** Lecture dans un fichier python3 nom\_fichier *<* nom\_fichier\_entree
	- Sortie dans un fichier python3 nom\_fichier.py *>* nom\_fichier\_sortie
	- **Lecture et sortie dans des fichiers** python3 nom\_fichier.py *<* nom\_fichier\_entree *>* nom\_fichier\_sortie

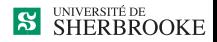

## <span id="page-24-0"></span>**Exemple**

- **1** Exécution (Linux)
	- **1** Sortie à l'écran
		- *>* python3 test1.py
	- **2** Entrée à partir d'un fichier
		- *>* python3 test1.py *<* entree
	- **3** Sortie dans un fichier
		- *>* python3 test1.py *>* resultat
	- **4** Les deux
		- *>* python3 test1.py *<* entree *>* resultat

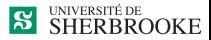